# Interface

Lorain County Computer Users Group LCCUG.com (or) info@LCCUG.com Volume 34 Number 12 December 2023

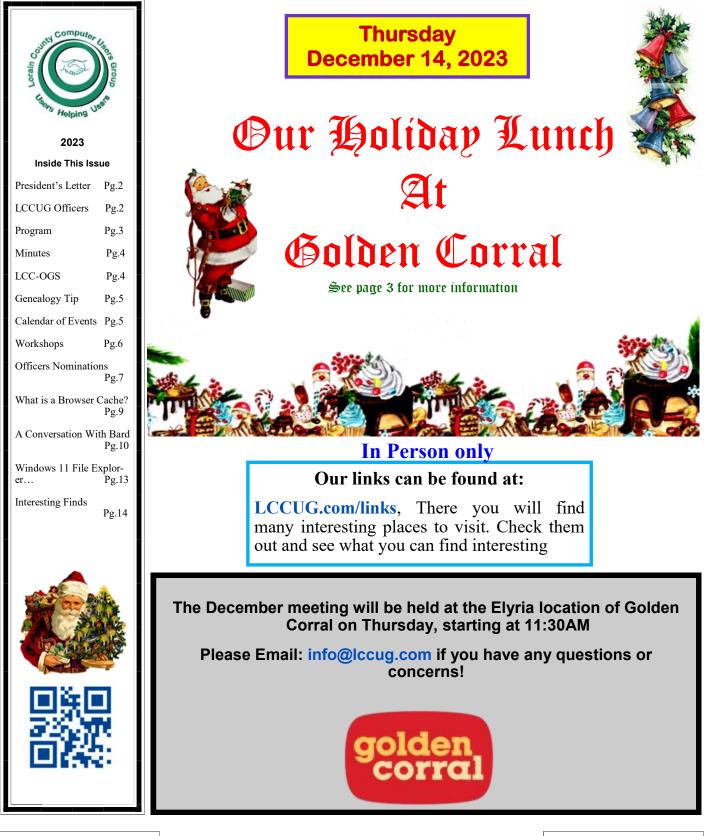

# A Word From Our President

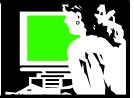

As I enjoyed my Thanksgiving festivities this year, I reflected on the impact of technology on my life and holiday. Gratitude naturally extends to the presence of friends and family, both physically with us and those we connected with through online platforms and social media. In this era, our lives are intricately woven with digital advancements that enhance the convenience, connectivity, and joy in our daily existence. Let's acknowledge and appreciate the various ways in which technology adds richness to our lives this Thanksgiving, especially considering the unique perspective of our senior community.

One of the transformations brought about by technology is its ability to bridge the gap between loved ones, overcoming the constraints of distance. Video calls and messaging apps like Zoom and FaceTime have made this connection possible. As we virtually gather around the digital table, sharing laughter and stories, it becomes evident that physical distance no longer hinders the warmth of togetherness.

Moreover, technology proves invaluable in preparing our Thanksgiving feast. Platforms like YouTube and informative articles guide us through the intricacies of deep-frying the turkey or replicating a beloved aunt's casserole. This culinary creativity, facilitated by technology, enhances our holiday experience.

Our laptops, tablets, and smartphones serve as multifunctional tools, contributing to the festive ambiance. They not only provide the background music of our choice as we prepare the food and host guests but also function as cameras, capturing precious moments in photos and videos that become cherished memories. Additionally, these devices allow us to revisit old family photos stored digitally, creating a nostalgic and heartwarming atmosphere.

I hope to see most of you for the December meeting at the Golden Corral on Thursday, December 14. We will have raffles, drawings and prizes. Details in another section of the newsletter! (Note the change to Thursday!)

## LCCUG Officers For 2023

| President                  | Sandee Ruth<br>president@lccug.com       |
|----------------------------|------------------------------------------|
| Vice President             | <b>Vacant</b><br>vp-programs@lccug.com   |
| Secretary                  | Don Hall<br>secretary@lccug.com          |
| Treasurer                  | Micky Knickman<br>treasurer@lccug.com    |
| Newsletter<br>Editor       | Pam Rihel<br>newsletter@lccug.com        |
| Web Page Editor            | Richard Barnett<br>webpage@lccug.com     |
| Statutory Agent            | Sandra Ruth<br>statutory_agent@lccug.com |
| Director of<br>Membership  | Vacant<br>membership@lccug.com           |
| Director of<br>Advertising | Richard Barnett<br>advertising@lccug.com |
| Director of<br>Education   | Neil Higgins<br>education@lccug.com      |

Have a good Holiday!!

Starting this month and until May's meeting, we will be having our meetings on the second Thursday of the month, starting at 11:00 am.

Hope to see you there.

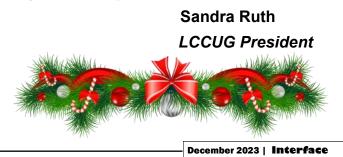

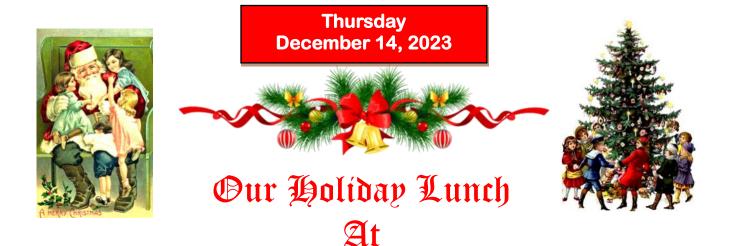

# Golden Corral in Elyria

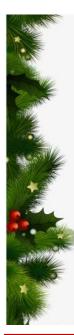

Hopefully most of you can come to our holiday lunch at 11:30 am on THURSDAY, December 14th at the Golden Corral Buffet Restaurant at 1519 W. River Rd, N., Elyria. Ten dollars of the lunch cost will be rebated for each paid membership (1 per paid membership). Golden Corral charges \$10.89 for senior early bird lunch (includes beverage) for ages 60 & up. We will have a 50/50 raffle and make a donation to Second Harvest food bank. Members can purchase \$10.00 worth of raffle tickets and get a \$10.00 Amazon gift card. It is a onetime purchase.

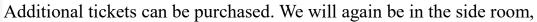

It would be very helpful if members would email us at info@lccug.com if they plan on attending.

## Woohoo!

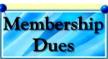

Your renewal dues have been changed from \$15.00, To 3 years for \$15.00. When everyone else is raising their prices our Computer Club is lowering their dues, so tell your friends to come and Join in the fun and learn computer information.

Tell your family and friends about this great deal. Once in a lifetime opportunity.

LCCUG Director of Membership, membership@lccug.com.

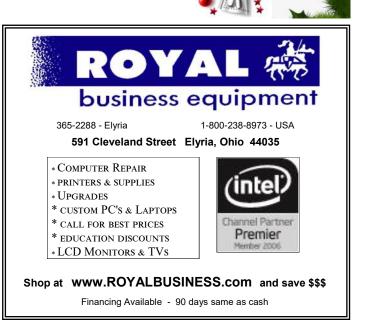

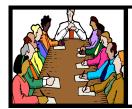

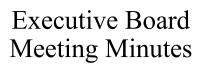

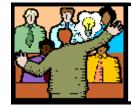

## General Meeting Minutes

## November 7, 2023

Board member's attending: Micky Knickman, Neil Higgins, Sandy Ruth and Pam Rihel

Discussion was held about meetings being put back on Thursdays from January thru April of 2024.

Neil Higgins made a motion and Pam Rihel 2nd the motion to have members be able to purchase \$10.00 of raffle tickets to get a \$10.00 Amazon gift card. One time only. Motion passed

Our Christmas lunch is being held again this year at the Golden Coral on Thursday Dec. 14th. Members and guests can purchase raffle tickets, except that only members can get the \$10.00 Amazon gift with their 1st 10 tickets purchased.

Glenn Pubal will host our meeting on Thursday January 11th.

## The Lorain County Chapter of OGS

is having its next meeting online:

## Check our webpage for the next program.

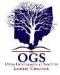

http://loraincoogs.org/events.html

We are having our meetings virtually using bluejeans.com.

To join the meeting on a computer or mobile phone:

https://bluejeans.com/5006724159? src=calendarLink

Also a link will be sent to you before the meeting.

North Ridgeville Library, 35700 Bainbridge Rd. North Ridgeville, Ohio. Meetings are free and open to the public. Social time is at 6:30 PM and the program begins at 7:00 PM. Canceled Until further notice due to Covid-19

> John Kolb secretary@loraincoogs.org

## November 14, 2023

President Sandee Ruth called the hybrid meeting to order. A motion to accept the minutes as shown in the November issue of the *INTERFACE* was made by Cliff Salisbury and seconded by Micky Knickman. Motion passed by voice vote.

Sandee stated the December meeting will be lunch at the Golden Corral Thursday, December 14th starting at 11:30. Members will be given one \$10 off the meal. There will be a 50/50 raffle with proceeds going to Second Harvest. Members buying \$10 or more will be given one Amazon \$10 gift card.

Meetings beginning in January thru April will begin at 11 am on the second Thursday of the month. This will facilitate Micky's volunteer income tax work.

Sandee and Micky presented another program "TIPS and TRICKS" covering many things going on in the online computer world and Windows 11.

## **MEMBERSHIP WITH LCCUG:**

Yearly dues are now \$15.00 For 3 years. For more information contact:

LCCUG Director of Membership, membership@lccug.com.

Meeting Location: At a new time: from 10 am. - noon in a new location: LCCC facility at 201 W. Erie, Lorain

Our meeting space is on the first floor – easily accessible – larger – refreshments available! Please email info@lccug.com if you have any questions.

Newsletter Editor: Pam Rihel using Microsoft Publisher, 2019

**This Month's contributors:** Micky Knickman, Sandra Ruth, Pam Rihel, Don Hall, Neil Higgins, Michael John Neill, Steve Costello, Phil Sorrentino, Art Gresham, Scambusters, Ask Leo, APCUG, Google images, Microsoft Office art online, AARP

Newsletter is now Online at:

lccug.com/newsletters or lccug.com

December 2023 | Interface

## Lorain County Computer Users Group

2023 Calendar of Events

http://lccug.com email: info@lccug.com

## Using Zoom & In Person

Meeting & program starts at 10 am

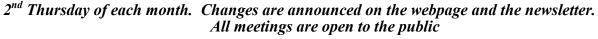

January 11, 2023 - QR Code 101 ZOOM ONLY

February 9, 2023 - Artificial Intelligence

March 9, 2023 - Google Voice, VPNs

April 13, 2023 - Amazon Warehouse & Digital Payments

May 9, 2023 - Cellphones, Learning Tips and Tricks

June 13, 2023 - Cybercriminals are out to get Us-Senior Scams

July 11, 2023 - Useful Tips & Tricks, by LCCUG Officers

August 8, 2023 - What is Another Name for the Library of Things

September 12, 2023 - Cookin! Home Automation for your Kitchen! Judy Taylour from APCG

October 10, 2023 - Tricks, Tips & much more by LCCUG officers and the Geek Squad

November 13, 2023 - Hodgepodge of Topics by LCCUG officers

December 14, 2023 - Our Christmas Bruch will at Golden Coral again this year on a Thursday. See page 3, also You can check our website LCCUG.com for more updates.

If you have anything you would like to know about, PLEASE let up know. We would really like your input.

## Genealogy Tip of the Day

The Relict Inherited Relics michaeljohnneill, 31 Oct 11:04 AM

The word "relict" typically refers to the widow of a deceased person. If Hinrich and Johanna were married and Hinrich dies, Johanna is his relict. The word is not used today as "widow" tends to be preferred. Relic–as in old item surviving from an earlier time–has the same root as relict.

There's usually no specific significance to the word "relict" and it's use does not mean there were former spouses of the deceased who also survived him.

## Genealogy Tip of the Day

Evaluate the Harvest michaeljohnneill, 30 Oct 10:47 PM

Regularly evaluate the information you locate. Compare it with what is known about the ancestor or family in question. Do things make sense? Is information relatively consistent? Is the person performing acts at a reasonable time in their life? Are people moving too frequently? Does the migration path seem reasonable (or if not, can you find a reason)?

Don't just gather without evaluating. Don't move backwards to earlier generations until you've confirmed relationships in more recent generations.

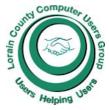

CUG

# NEED HELP? CALL FOR HELP

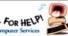

## Here's Who to Contact:

## **Neil Higgins**

440-985-8507 - higgins.neil@gmail.com Evenings 6 p.m. -10 p.m. + Weekends Hardware, Linux & Windows Operating Systems,

Chromebooks, Tweaking your system

## Micky Knickman

440-967-3118 - micky@knickman.com Daily 5:00 am to 3:00 pm. Leave message if no answer.

General Software Configuration, Hardware Installation, Basic to Advanced Windows

## **Richard Barnett**

440-365-9442 - Richard216@aol.com Evenings & Weekends General Software Configuration, Hardware Installation, Basic to Advanced Windows & Web Page Design

## **Sandee Ruth**

440-984-2692 - sandee29@gmail.com Basic Word Processing, Windows, & Web Design Advanced Internet

## **Pam Casper Rihel**

440-277-6076 or 440-308-8196 6:00 p.m. to 9:00 pm Monday thru Thursday Genealogy help prihel1947@gmail.com

#### Denny Smith Unavailable at this time 440-355-6218 - dennis.smith@windstream.net Microsoft EXCEL Leave message on machine if no answer

If any of our members are interested in helping other users with what programs you are adept at, please contact any of our officers with you name, what program or programs you would be willing to give help with, you email address and or phone number and when you would like to have them call you. Thanks

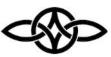

## LCCUG ONGOING WORKSHOPS

ALL ARE FREE AND SOME ARE OPEN TO THE PUBLIC

## Problem Solving Workshop

Date: Thursday- December 14, 2023 Time: 12PM –Please show up by 12:30 Instructor: Micky Knickman Place: LCCC @ 201 W Erie Ave., Lorain, OH

Learn how to repair or update your computer by changing hard drives, memory, CD ROMs, etc.

#### This workshop is limited to LCCUG members in good standing.

The Problem Solving Workshop is being held at our new building, LCCC, 201 W. Erie Ave. Lorain, Ohio

You are asked to bring in your computer, laptop and other electronics that you need help with unless the problem/question can be replicated on any device.

## Learning About Electronics

Date: Thursday - December 14, 2023 Time: 12PM –Please show up by 12:30 Instructor: Sandee Ruth

Place: LCCC @ 201 W. Erie Ave., Lorain, OH Learn how use you electronic devices.

Members are encouraged to bring their tablets, iPod, kindles, etc. for assistance from Sandee and any other knowledgeable members. The public is welcome to sit in on these sessions.

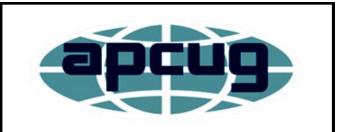

Member of Association of Personal **Computer Users Groups** 

## Officers Nominations

## **Elections of Officers 2024**

Elections to be held at the December Meeting

#### President Sandee Ruth president@lccug.com

Vice President: Vacant vp-programs@lccug.com

Secretary Don Hall Secretary@lccug.com

Treasurer Micky Knickman treasurer@lccug.com

Newsletter Editor Pam Rihel newsletter@lccug.com

Webpage Editor Richard Barnett webpage@lccug.com

Statutory Agent Sandra Ruth statutory\_agent@lccug.com

Director of Membership: Vacant membership@lccug.com

Director of Advertising Richard Barnett advertising@lccug.com

Director of Education Neil Higgins education@lccug.com

If you would like to run for one of these offices, please contact any officer and let them know which office you would like to be nominated for.

Thank you and hope to see you all Thursday Dec.14, 2023 for our Holiday Lunch. Step up and become an officer; your dues are paid for by the club.

We are depending on you to volunteer and help the club out with your new ideas.

Happy Holidays

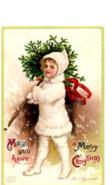

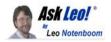

## What Is a Browser Cache? How Do I Clear It? And why would you want to?

by Leo A. Notenboom

Clearing your browser cache is the first thing to try when you encounter webpage problems. I'll look at why and how to clear your cache.

The Best of Ask Leo!

Cache

The browser cache appears in more answers than questions, but it often causes even more questions.

Even while following instructions to empty the cache, many people aren't clear on what this piece of magic is or why clearing the cache does anything.

Let's review what the browser cache is and why it exists. I'll also point you to steps to clear it in Edge, Firefox, and Chrome, and posit some reasons why it sometimes helps.

#### In Short: The browser cache

Web browsers assume the internet is slow. Since many websites use the same elements (like logos) on multiple pages, browsers download them only on the first encounter so they need not be downloaded every time. The cache is where these downloaded elements are kept. Sometimes the browser loses track of what's in the cache, resulting in display problems. Each browser allows you to clear the cache to start over, hopefully resolving those issues.

#### Caching

The cache exists because of a basic assumption made by browser designers: the internet is slow.

More accurately, your internet connection is slower than your computer.

It's faster to get something from your hard disk than it is to get it from the internet. Even with today's internet speeds, that still holds true.

(Continued on page 8)

(Continued from page 7) What Is a Browser Cache?

Browser designers noticed that most websites repeat many elements on multiple pages. For example, if you look at the top of this page, you'll see the Ask Leo! logo. It's at the top of every page on this site. So the thinking was, why download the same logo over and over for every page? Why not just download it once and keep a copy so we can display it again without downloading it every time? That would speed things up.

That's the browser cache. It's nothing more than a place on your hard disk where the browser keeps things it downloaded once in case they're needed again.

The first time you visit any page on this site, the browser downloads the logo and several other items into the cache, and then displays it as part of the page you're viewing. For each additional page you visit, as long as the same logo is displayed, it doesn't need to be downloaded again — it's already on your hard disk.

The cache has a size limit, which you can usually configure. When the cache gets full, the items in it that haven't been used in a while are discarded to make space for items you're using now.

Naturally, there's more to it than that. For example, there are ways for me to update the logo on my site and have that override whatever is in your cache so you always see the most current version. But by and large, that's all it is: a place to keep things locally so you don't have to download the same things over and over again.

And it all happens without your knowledge.

Until something breaks.

Clearing the cache

Clearing the cache just means to empty it. The next time you display a webpage, everything must be downloaded anew.

For reasons I can't explain other than by saying "Stuff happens", the cache sometimes gets confused. This seems to happen to all browsers and at random times. You'll see partially loaded or badly formatted webpages, pages that should update but don't, incomplete pic-

tures, or even the wrong picture in the wrong place.

It's not always a caching problem, but because it happens often enough, "Clear your browser cache" is one of the first steps you'll hear from people like me when you have a problem with a website.

I've put together instructions for the most popular browsers:

How Do I Clear the Browser Cache in Mozilla Firefox?

How Do I Clear the Browser Cache in Google Chrome?

How Do I Clear the Browser Cache in Microsoft Edge?

An empty browser cache

Your browser cache is empty. Why is that help-ful?

An empty cache means there's no confusion. As you visit webpages thereafter, the browser downloads fresh copies of everything you see on each page. You've forced your browser to rebuild its cache from scratch as it loads or reloads pages. Any cache-related issues should be cleared up.

Until the next time.

## Do this

When you encounter problems in your browser, clearing your browser's cache should be one of your first diagnostic steps. It'll be one of my first recommendations if you don't.

There's a good chance it'll clear up whatever problem you're having. If not, then at least we'll know to look elsewhere.

After you clear your cache, **subscribe to Con-fident Computing**! Less frustration and more confidence, solutions, answers, and tips in your inbox every week.

Contents Copyright © Leo A. Notenboom & Puget Sound Software, LLC. Ask Leo! is a registered trademark ® of Puget Sound Software, LLC

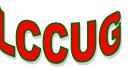

December 2023 | Interface

## ScamBusters.org

## CAN YOU GET YOUR MONEY BACK FROM A GIFT CARD SCAM?

Americans were swindled out of \$228 million in gift card scams last year. But the card companies and consumer organizations are fighting back.

Some will now consider refunding money to victims. And in an updated report, the US Federal Trade Commission (FTC) says you should always contact the relevant card company and ask for your money back.

"Some gift card companies are flagging fraudulent transactions and freezing stolen gift card money so that scammers can't get it. And those gift card companies want to give that money back," the Commission says.

In a big step to support consumers, the FTC has now published a list of contact details, including phone numbers, of some of the big gift card companies, along with guidance on how to launch a claim. At the very least, they say, it's worth asking. And the quicker you do it, the better your chances.

You can find the list at Avoiding and Reporting Gift Card Scams.

The bottom line, they say, is that anyone asking for a payment using gift cards is probably a scammer.

"Only scammers will tell you to buy a gift card, like a Google Play or Apple Card, and give them the numbers off the back of the card. No matter what they say, that's a scam.

"No real business or government agency will ever tell you to buy a gift card to pay them."

Online retailing giant Amazon has recently taken to warning each customer about the scam risks every time they buy a card.

(The firm actually mistakenly sent the warning to all its US customers earlier this month, thanking them for buying a card. This set alarm bells ringing among those who hadn't bought one and Amazon issued an apology!)

Despite all these warnings, 65,000 American consumers fell for a gift card scam during 2022,

with losses having almost doubled during the prior year.

And there's no sign of things slowing down. For example, scammers cashing in on the Maui wildfire are currently soliciting donations via gift cards. Some even suggest these cards are the fastest way of getting help to the fire victims.

As we've previously reported, the most common frauds come from crooks demanding a gift card payment to settle a bill. They tell victims to buy a card from one of those big display stands you see in brick-and-mortar retail stores, rub off the security strip and pass the card number to them via phone, text, or email.

But that's not all. As we also explained a few months ago, the crooks have even been tampering with those scratch-off strips in stores, then re-covering the code so innocent shoppers can't tell.

They're also using stolen credit card numbers to buy gift cards, both physically and online, and draining them before the card theft victim discovers their trick. And they can even buy stolen gift card numbers on the dark web.

#### **FIGHTING BACK**

But the card companies are fighting back.

Leading gift card processor Blackhawk Network recently launched several new security features, including additional scratch-off PINs to verify legitimate gift card possession. They also use complex computer algorithms to analyze redemption data and stop fraudulent transactions faster.

Some issuers are also adopting EMV chip technology - the same chips used on credit cards for their physical gift cards. This makes it much harder for scammers to clone or counterfeit gift cards

## 7 TIPS

Here are 7 tips for staying secure when buying and using gift cards:

1. Purchase online gift cards directly from the retailer or restaurant's website when possible. Avoid buying gift cards off third party websites, as the card numbers may (Continued on page 10) (Continued from page 9) Can You Get Your Money Back from a Gift Card Scam?

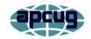

have been compromised.

2. For physical gift cards, examine the card carefully before buying. Look for signs of tampering like an exposed PIN number or damaged packaging. Only buy cards that appear to be untampered.

3. Register your gift card with the issuer if that option is available. This creates a record of the card number and protects any remaining balance if the card is lost or stolen.

4. Keep your gift card receipt and gift card number in a safe place in case you need to report it lost or stolen.

5. Redeem cards soon after purchasing. Don't buy cards far in advance of when you plan to use them.

6. For e-gift cards, make sure the link you receive is from the legitimate retailer's website. Watch for scammer imitation sites.

7. Do not share pictures of gift card PINs or codes online or over text.

Always report lost or stolen cards and any suspicion you've been scammed immediately so the funds can be frozen. Report it to the FTC, law enforcement, the place where you bought it and, if you have access to it, the card company itself (via a phone number you'll usually find on the back).

Most importantly, think of gift cards as being like cash. If someone asks you to pay with them, it's likely a scam. No genuine business or government department will demand payment in this way. None.

#### THIS WEEK'S ALERTS

PayPal safeguards: Money transfer giant PayPal has announced a new fraud detection service. It will immediately notify customers with a real-time alert on their PayPal smartphone app if any cards linked to an account are compromised, often before any transactions take place.

Copyright Audri and Jim Lanford. All rights reserved. Reprinted with permission. Subscribe free to Internet Scam-Busters at http://www.scambusters.org

## A Conversation with BARD

Art Gresham, Editor, Under the Computer Hood User Group May 2023 issue, DriveLight https://uchug.org 1editor101 \*\* uchug.org

Two months ago, I published two related articles in the March Drive Light. The first titled "What is ChatGPT and why does it matter?" which briefly introduced the chatbot that had recently been released from OpenAI (https://openai.com/api/). That was followed by an article about a subject with which I am quite familiar as an Electrical Engineer (BE EECS).

The second article is "What is Electricity? (Hint, the answer is not what you think)" initial implication one might get upon starting to read this article with My name as the byline is that I had written about a subject I am familiar with. And I stated I had found the answers to some basic questions. However, as I conclude at the end, the content of these answers was NOT written by me, but by an AI Chat Bot from OpenAI.

Many other AI systems exist, with more being made available, evolving, and moving into new areas of application. The 60 Minutes (CBS) story "The Revolution" https://youtu.be/TUCnsS72Q9s introduced what is going on at GOOGLE. Their chatbot is named BARD.

So I signed up for access and asked Bard the same questions. The results are shown below, unedited. I find them to be quite similar to ChatGPT, as they should when providing factual answers to scientific questions. Equally as accurate, although some are less 'chatty', or perhaps slightly less complete. (https://bard.google.com/signup)

What caused the failure of the first trans-Atlantic telegraph cable? BARD's Response:

The first transatlantic telegraph cable failed for a number of reasons, including:

• Mechanical problems: The cable was made of a copper wire surrounded by gutta-percha insulation, which was then wrapped in hemp and *(Continued from page 10) A Conversation with BARD* iron wire. The cable was very heavy and difficult to handle, and it was prone to breaking.

• Electrical problems: The cable was not insulated well enough to withstand the high voltages that were used to transmit signals. This caused the insulation to break down, which led to short circuits.

• Environmental factors: The cable was exposed to a variety of environmental factors, including salt water, which corroded the copper wire and the insulation.

• The failure of the first transatlantic telegraph cable was a major setback, but it paved the way for the successful laying of subsequent cables. Today, transatlantic cables are an essential part of the global communications infrastructure.

Is electricity actually an EMF wave or movement of electrons?

Electricity is both an EMF wave and the movement of electrons.

An EMF wave is a disturbance in the electric and magnetic fields that propagates at the speed of light. When an EMF wave passes through a conductor, it causes the electrons in the conductor to move. This movement of electrons is what we call an electric current.

In everyday electrical and electronic devices, the signals travel as electromagnetic waves typically at 50%–99% of the speed of light in vacuum, while the electrons themselves move much more slowly; see drift velocity and electron mobility.

For example, when you turn on a light switch, an EMF wave is generated by the switch. This wave travels through the wires to the light bulb, where it causes the electrons in the filament of the bulb to move. This movement of electrons heats up the filament, causing it to glow.

So, electricity is both an EMF wave and the movement of electrons. The two are closelyrelated, and they both play an important role in the way that electricity works.

Sources info:

Do electrons move through a DC circuit at the speed of light?

No, electrons do not move through a DC circuit at the speed of light. The speed of light is the speed at which electromagnetic waves travel through a vacuum. In a DC circuit, the electrons move through a conductor, such as a wire. The speed at whichthe electrons move is much slower than the speed of light. The exact speed depends on the material of the conductor and the strength of the electric field. For example, in a copper wire, the electrons move at a speed of about 1 million meters per second, which is about 0.01% of the speed of light.

The reason why the electrons move so slowly is because they are constantly colliding with the atoms in the conductor. These collisions slow down the electrons and prevent them from moving at the speed of light.

And Bard can provide alternate answers with other details. Here is the Draft 2 of the above question, which is actually more like the way I personally would have expressed it.

#### Draft 2

No, electrons do not move through an AC circuit at the speed of light. The speed of light is the speed at which electromagnetic waves travel in a vacuum. When an EMF wave passes through a conductor, it causes the electrons in the conductor to move.

However, the electrons themselves do not travel at the speed of light. The speed at which the electrons move is called the drift velocity, and it is much slower than the speed of light.

In an AC circuit, the EMF wave is constantly changing direction. This means that the electrons are constantly being pushed back and forth. The average speed of the electrons is zero, but the individual electrons are moving back and forth at a high speed.

The drift velocity of electrons in an AC circuit depends on a number of factors, including the frequency of the AC current, the resistance of the conductor, and the type of material. In a typical copper wire, the drift velocity of electrons is about 1 millimeter per second. This means that it would take about 10 minutes for an electron to travel the length of a 10meter wire.

(Continued on page 12)

<sup>1.</sup> en.wikipedia.org/wiki/Speed\_of\_electricity

#### (Continued from page 11) A Conversation with BARD

The reason why the electrons move so slowly is because they are constantly colliding with the atoms in the conductor. These collisions scatter the electrons, which slows them down. The higher the frequency of the AC current, the more collisions there are.

This is why the drift velocity of electrons is lower in a high-frequency AC circuit than in a low-frequency AC circuit.

The type of material also affects the drift velocity of electrons. In a conductor with a high density of free electrons, the electrons are more likely to collide with each other. This also slows them down.

The speed of light is a fundamental constant of nature, but the drift velocity of electrons is not. It can be affected by a number of factors, and it is always much slower than the speed of light.

Do electrons move through an AC circuit at the speed of light? No, electrons do not move through an AC circuit at the speed of light. The speed of light is the speed at which electromagnetic waves travel in a vacuum. When an EMF wave passes through a conductor, it causes the electrons in the conductor to move.

However, the electrons themselves do not travel at the speed of light. The speed at which the electrons move is called the drift velocity, and it is much slower than the speed of light.

In an AC circuit, the EMF wave is constantly changing direction. This means that the

electrons are constantly being pushed back and forth. The average speed of the

electrons is zero, but the individual electrons are moving back and forth at a high speed.

The drift velocity of electrons in an AC circuit depends on a number of factors, including the frequency of the AC current, the resistance of the con-

## LCCUG is on Facebook

Come and visit our Facebook page for interesting facts and ideas. You can get a lot of computer information from our Facebook page. Have a question ask it on Facebook.

https://www.facebook.com/groups/lccug

ductor, and the type of material. In a typical copper wire, the drift velocity of electrons is about 1 millimeter per second. This means that it would take about 10 minutes for an electron to travel the length of a 10-meter wire.

The reason why the electrons move so slowly is because they are constantly colliding with the atoms in the conductor. These collisions scatter the electrons, which slows them down. The higher the frequency of the AC current, the more collisions there are.

This is why the drift velocity of electrons is lower in a high-frequency AC circuit than in a low-frequency AC circuit.

The type of material also affects the drift velocity of electrons. In a conductor with a high density of free electrons, the electrons are more likely to collide with each other. This also slows them down.

The speed of light is a fundamental constant of nature, but the drift velocity of electrons is not. It can be affected by a number of factors, and it is always much slower than the speed of light.

End of content written by BARD total time to research, write, edit 1 hr. 27 min

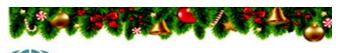

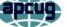

# Windows 11 File Explorer - Still the Keys to the Kingdom

By Phil Sorrentino, Secretary, and APCUG Rep Sun City Center Computer Club, FL https://www.scccomputerclub.org/ philsorr \*\* yahoo.com

The first time I wrote about (Windows) Explorer was way back in 2009 when we were using the Windows 7 Operating System (OS). Then, I realized that (Windows) Explorer was the "Keys to the Kingdom." The tool allowed you to create, delete, copy, move, rename, and inspect your files and folders; basically, it allows you to organize everything on your computer. Then as we progressed to Windows 10, it was (Continued on page 13)

#### (Continued from page 12) Windows 11 File Explorer...

confirmed again in 2016 that it was still the "Keys to the Kingdom." In the new Windows 11 era, it is still the "Keys to the Kingdom," but its name has been changed to File Explorer. It has always been a tool for exploring files and folders, also known as a file manager, and so

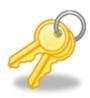

now its name, File Explorer, better indicates its intended use.

The look of keys has changed over the years, but their functionality has remained; they still unlock treasures. Similar to the way

the look of keys has changed, Explorer has changed its looks in the newest version that comes with Windows 11, but the functionality has remained. Many things in Windows 11 look different from the equivalent in Windows 10, but many differences are not in the functionality provided but where you have to go to find the functionality. Once you get there, you'll find that the feature works just the way it did in Windows 10. All the wellknown controls are located in the Ribbon at the top of the File Explorer window. Some icons are immediate, like Delete, Copy, and Paste: others provide a menu of possibilities like View and "...".File Explorer still uses two panes to help you find files and folders on your computer. The left pane is for navigation, used to find a folder of interest. Once a folder is selected in the Navigation pane, the contents thereof are shown in the right pane. Yes, there is a possible third pane, the Details or Preview pane, which can be enabled by selecting "View" in the Ribbon. Then selecting "Show" to check the pane you wish to show. (Note that Details and Preview are mutually exclusive; at any time, you can show one or the other but not both.) This is also the place to enable "File name extensions." Just check the option, and you'll always know the file type, which helps you know if the file is a .jpg (picture) or a .mp3 (music), or some other type.

Once a folder has been selected in the Navigation pane and the contents are visible in the Contents pane, folders can easily be created and named. If you want to create a new folder under the folder selected in the Navigation pane, right-click the Navigation pane selected folder and look at the menu of choices. In Windows 10, the "New" selection would have been in the list, but it is not there in Windows 11. However, "Show more options" is at the bottom of the list; click this, and you will find "New" in the list. Just hover over "New," and you will find the familiar "folder" option. Click on folder and then name the newly created folder. So, the functionality was there, but you had to go through one more step in the process. The same situation exists for deleting or renaming a folder or a file. You can add a folder quickly using the "New" tool on the Ribbon. Click "+ New" followed by "folder," then name the new folder. The only drawback to this technique is that it is incumbent on you to have previously selected the correct parent folder; otherwise, the new folder may end up under the wrong parent folder.

Some things haven't changed at all if you'll remember; moving or Copying files from one folder to another, using the graphical interface is just finding the file (or folder) to be moved in the contents pane and with the mouse dragging and dropping the file to the new location in the Navigation pane. (I'm sure you remember from our "File Explorer "class that we always drag and drop items from right to left, from the Contents pane to the Navigation pane.) So this process is precisely the same in Windows 11 as in Windows 10.

Moving or Copying a file (or folder) can be quickly done using the immediate tools in the Ribbon. In Windows 10, you had to rightclick a file in the Contents pane, select Copy or Cut, and then go to the desired location in the Navigation pane and again right-click and find Paste in the menu. In Windows 11, you can select the item in the contents page, click the immediate "Copy" or "Cut" tool in the Ribbon, and then go to the desired destination and click the immediate "Paste" tool

(Continued on page 14)

(Continued from page 13) Windows 11 File Folder...

on the Ribbon. So this manipulation may be a bit faster in Windows 11 than in Windows 10.

Keep in mind that each folder on your computer has a specific layout, the way to show the contents of that folder; all of the familiar layouts, such as "Large icons" and "Details," are available under the "View" tool on the Ribbon. Just pick your choice for the folder selected. One of the "Icon" choices is probably best for a folder containing pictures or graphics, and "Details" is my choice for a text-oriented file folder. The choice of layout is strictly a personal choice. The layout chosen should help you identify the contents of the folder.

So, though File Explorer looks a little different in Windows 11, with a little practice, you'll find it as easy, if not a bit easier, to use in Windows 11 than Explorer in Windows 10.

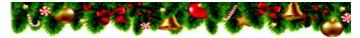

Interesting Internet Finds by Steve Costello scostello \*\* sefcug.com

Chrome High Efficiency Mode https://cynmackley.com/2023/03/13/enablechromes-high-efficiency-mode/

If you use Google Chrome, and you probably do, following these instructions will help with memory issues if you have a lot of tabs open.

#### 10 Ways To Improve Your Wi-Fi Without Buying Anything

https://www.howtogeek.com/874841/10ways-to-improve-your-wi-fi-without-buyinganything/

I am always interested in ways to improve things without buying anything. This How-ToGeek post shows different ways to improve your Wi-Fi at no cost. Some of these ways are very simple but often overlooked.

#### Google Keeps Asking To Fill Image Captcha? 6 Ways To Fix It https://techviral.net/google-keeps-asking-to -fill-image-captcha/

I don't use the Google Search engine much anymore, but when I did, frequent captchas were annoying. If you use Google Search and get asked to fill image captchas often, check out this post to fix it.

# Why A Laptop Stand Is The Next Desk Accessory You Need

https://www.howtogeek.com/830241/why-alaptop-stand-is-the-next-desk-accessoryyou-need/

I see a lot of people using a laptop without a stand. However, I always use a stand with my laptop. In fact, I have several different stands. Check out this post to learn why you should also always use a stand with your laptop.

## Make The Mouse Easier To Use

#### https://askleo.com/make-the-mouse-easierto-use/

Have you ever thought about making your mouse easier to use? If so, check out this post from Leo Nottenboom if you use Microsoft Windows.

#### Share What You Want!

#### https://cynmackley.com/2022/10/24/sharewhat-you-want/

Sometimes I want to only link to a specific part of a story. Now thanks to Cyn Mackley's post. I know how to do it. (Note: I have tested this, and it works with Google Chrome and Vivaldi but not Firefox. I found and am using the "Link to Text Fragment" add-on for Firefox.)

As long as you attribute this article, you can use it in part or whole for your newsletter, website, or blog. This work by Steve Costello is licensed under a Creative Commons Attribution 4.0 International License.